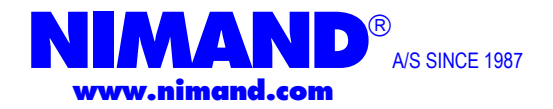

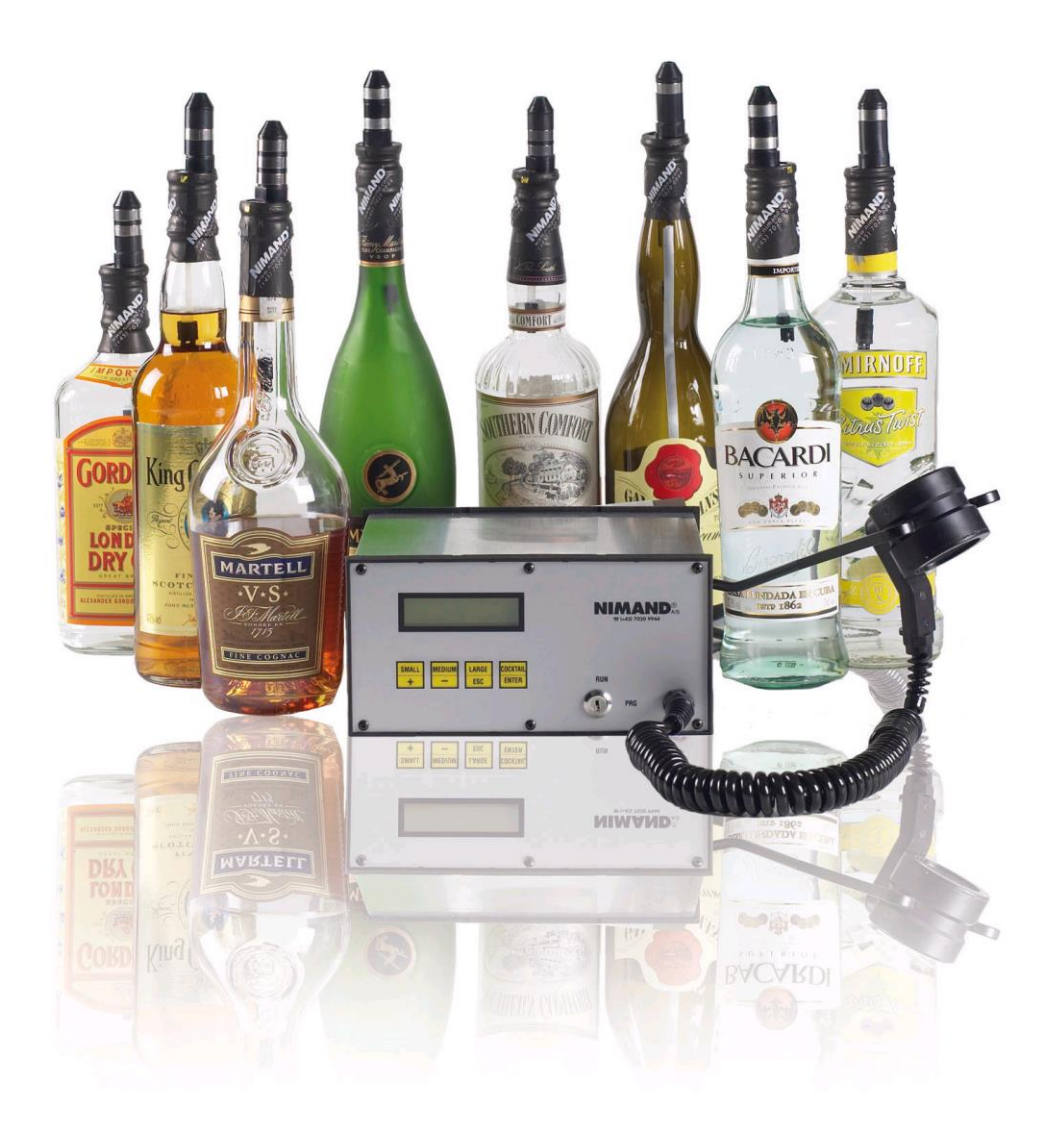

#### **Control Master MII 700 spiritus & øl kontrol- & doserings system Bruger- & programmerings manual**

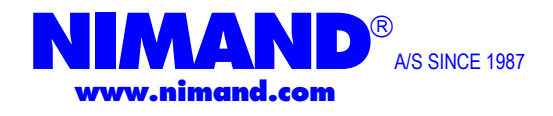

#### **Aflæsning af spiritus salg pr. prop (kan** *ikke* **0-stilles)**

*Denne aflæsning benyttes kun hvis man ønsker at se salg for hver enkelt prop nr.*

- 1. Tryk på **+** & **-** samtidig
- 2. Slip, og vent til display viser **" FUNKTIONS VALG" PRISGRUPPE SALG**
- 3. Tryk nu 1 gang på "ENTER"

Du kan nu aflæse salget for hver prop i kr. for hhv. "small", "medium" og "large" Brug + tasten for at aflæse næste prop, eller – tasten for at aflæse den forrige prop

- 4. Når alt er aflæst, tryk "ESC" 2 gange
- 5. Anlægget er nu aflæst og klar til betjening

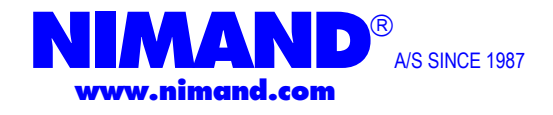

# **Aflæsning af impuls salg pr. øl hane**

**(kan** *ikke* **0-stilles)**

*Denne aflæsning benyttes kun hvis man ønsker at se salg for hver enkelt øl hane.*

- 1. Tryk på  $+ \&$  **-** samtidig
- 2. Slip, og vent til display viser **" FUNKTIONS VALG" PRISGRUPPE SALG**
- 3. Tryk nu 1 gang på " + "
- 4. Display viser nu **" FUNKTIONS VALG " SALG IMPULS**
- 5. Tryk nu 1 gang på "ENTER"

Du kan nu aflæse salget for hver øl hane i stk. og kr. Brug + tasten for at aflæse næste øl hane, eller – tasten for at aflæse den forrige øl hane

- 6. Når alt er aflæst, tryk "ESC" 2 gange
- 7. Anlægget er nu aflæst og klar til betjening

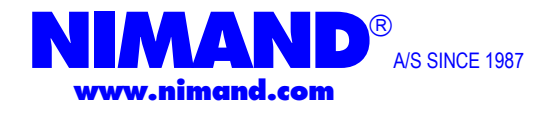

#### **Aflæsning af salg pr. prop med masternøgle**

*Denne aflæsning benyttes kun hvis man ønsker at se salg for hver enkelt prop nr.*

- 1. Indsæt Master nøgle
- 2. Drej nøglen til vandret position
- 3. Tryk  $p\hat{a} + \hat{\alpha}$  **-** samtidig
- 4. Slip, og vent til display viser **" FUNKTIONS VALG " PRISGRUPPE SALG**
- 5. Tryk nu 1 gang på "ENTER"

Du kan nu aflæse salget for hver prop i kr. for hhv. "small", "medium" og "large" Brug + tasten for at aflæse næste prop, eller – tasten for at aflæse den forrige prop

- 6. Når alt er aflæst, tryk "ESC" 2 gange
- 7. Drej Master nøgle tilbage i lodret portion " RUN "
- 10. Udtag master nøgle fra anlæg
- 11. Anlægget er nu aflæst og klar til 0-stilling

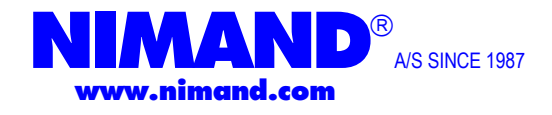

#### **Aflæsning af salg pr. øl hane med masternøgle**

*Denne aflæsning benyttes kun hvis man ønsker at se salg for hver enkelt øl hane.*

- 1. Indsæt Master nøgle
- 2. Drej nøglen til vandret position
- 3. Tryk på **+** & **-** samtidig
- 4. Slip, og vent til display viser **" FUNKTIONS VALG " PRISGRUPPE SALG**
- 5. Tryk 1 gang på +
- 6. Display viser nu **" FUNKTIONS VALG " SALG IMPULS**
- 7. Tryk nu 1 gang på "ENTER"

Du kan nu aflæse salget for hver øl hane i Stk. og Kr. Brug + tasten for at aflæse næste øl hane, eller – tasten for at aflæse den forrige øl hane

- 8. Når alt er aflæst, tryk "ESC" 2 gange
- 9. Drej Master nøgle tilbage i lodret portion " RUN "
- 10. Udtag master nøgle fra anlæg
- 11. Anlægget er nu aflæst og klar til 0-stilling

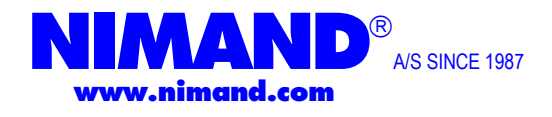

## **0-stilling af salg med masternøgle**

- 1. Indsæt Master nøgle
- 2. Drej nøglen til vandret position
- 3. Tryk på  $+ \& -$  samtidig
- 4. Slip, og vent til display viser **" FUNKTIONS VALG " PRISGRUPPE SALG**
- 5. Tryk 7 gange på +
- 6. Tryk 2 gange på ENTER, display viser nu **" FUNKTIONS VALG " NULSTIL SALG**
- 7. Tryk ESC 1 gang
- 8. Drej Master nøgle tilbage i lodret position " RUN "
- 9. Udtag nøglen fra anlæg
- 10. Anlægget er nu 0-stillet og klar til brug igen

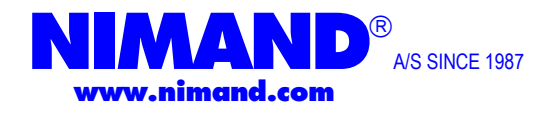

#### **Justering af størrelser på spiritus med masternøgle**

- 1. Indsæt Master nøgle
- 2. Drej nøgle til vandret position " PRG "
- 3. Tryk på **+ & -** samtidig
- 4. Slip, og vent til display viser **" FUNKTIONS VALG " PRISGRUPPE SALG**
- 5. Tryk 11 gange på "**+"**
- 6. Tryk 1 gang på **ENTER**, display viser nu "Nr. 1"
- 7. Tryk på " **+ eller -** " Indtil display viser det propnummer som skal have justeret størrelsen
- 8. Tryk 2 gange på **ENTER**, og displayet viser nu "<sup>Nr.</sup> propnummer MEDIUM<sup>1</sup>  **\_1.63 sek.**
- 9. Skal størrelsen på "SMALL" eller "LARGE" justeres, vælges dette med + eller når cursoren står under teksten "MEDIUM"
- 10. Tryk nu på "**–**", og cursoren flytter sig et skridt til højre Du kan nu ændre det andet ciffer fra venstre ved at trykke på **"+"**  *2 cl. Alm. spiritus, som f.eks. rom, svarer under normale omstændigheder til 1,62 sek.*
- 11. Tryk nu på "**–**" igen, og kurseren flytter sig endnu et skridt til højre Du kan nu ændre det tredje ciffer fra venstre ved at trykke på **"+"**
- 12. Tryk nu på "**–**" igen, og kurseren flytter sig endnu et skridt til højre. Du kan nu ændre det fjerde ciffer fra venstre ved at trykke på **"+"**
- 11. Tryk nu på "**–**" , og displayet viser nu "Nr. propnummer "MEDIUM"
- 12. Du er nu færdig med at justere den pågældende prop
- 13. Tryk 2 gange på "**ESC**"
- 14. Drej Master nøgle tilbage i lodret position " RUN "
- 15. Afprøv nu om størrelsen på den prop du netop har justeret, passer. Dette gøres ved at lave en udskænkning. Hvis ikke start ved punkt 2 Passer den derimod, drej masternøgle i lodret position, og tag nøglen ud.

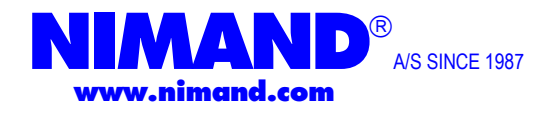

# **Programmering af display tekst på propper**

- 1. Drej Master nøgle i vandret position " PRG "
- 2. Tryk på + og samtidig
- 3. Tryk 2 gange på -, display viser nu: **" FUNKTIONS VALG "**

**RET ARTIKLER**

- 4. Tryk 1 gang på "ENTER"
- 5. Display viser nu: **" FUNKTIONS VALG " PRIS GRUPPER**
- 6. Tryk 1 gang på "ENTER"
- 7. I displayet øverste hjørne vises nu "Nr. 1" *Hvis der i forvejen er en tekst på prop nr. 1 vises denne i linje 2*
- 8. Vælg nu hvilken prop der skal ændres, ved at trykke på + til det ønskede propnummer kommer frem og tryk derefter "ENTER", er det prop nr. 1, tryk da "ENTER" med det samme
- 9. Ved at trykke på + kan man vælge det ønskede bogstav, kommer man til at trykke for langt benyttes - til at gå baglæns. Når man har fundet det rigtige bogstav, f.eks. "R" tryk da "ENTER". Herefter kan man på ny starte på punkt 9. Følg denne fremgangs måde indtil De har skrevet den ønskede tekst på displayet. Hvis De ønsker mellemrum, tryk da på + indtil blank felt fremkommer, og tryk herefter "ENTER"

Benyt fremgangsmåden i punkt nr. 9 indtil linjens ende

10. Når linjens ende er nået skifter displayet til: <sup>NR 1</sup> MEDIUM</sup> **0.00 Kr.** 

- 11. Her skal De vælge pris 1 til størrelse medium
- 12. Benyt nu + tasten til at komme gennem talrækken til det ønskede, hvis f.eks. prisen skal være 25,00 kr. tryk da 2 gange på +, display viser nu 2, tryk på - for at skifte til næste talfelt. Tryk nu 5 gange på + til dette talfelt viser 5. Der står nu 25<br>før kommert Tryk på minus til display skifter til NR 1 MEDIUM før kommaet. Tryk på minus til display skifter til:  $\frac{NR 1}{0.00 \text{ Kr}}$  MEDIU 0,00 Kr.

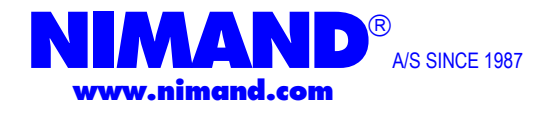

- 13. Benyt nu fremgangsmåden i punkt 13. Til at indtaste pris 2 på størrelse medium
- 14. Punkt 13 benyttes til at indkode pris 1 & 2 på både "large" og "small" størrelsen
- 15. Når alle priser på den valgte prop er lagt ind viser displayet nu: **NR 1** MEDIUM<br>GRUPPE. 1
- 16. Her kan man linke proppen til en gruppe. Den ønskede gruppe vælges med + & -

 **GRUPPE. 1**

- 17. Tryk 1 gang på " ENTER "
- 18. Display viser nu **" NR. 1 MEDIUM " STØRLSE 20.00 ML.**
- **19.** Her kan **tekst** vedr. størrelser rettes, men **ikke** selve dosseringen. For størrelses justering se venligst afsnittet " *justering af størrelser med master nøgle* "
- 20. Tryk nu 6 gang på "ENTER"
- 21. Display viser nu næste Nr. i proprækken, i øverste venstre hjørne. Hvis der er tekst hertil vises denne i linje 2
- 22. Hvis ikke der skal ændres mere, tryk da 3 gange på "ESC"
- 23. Drej nøglen tilbage i lodret portion " RUN "
- 24. Anlægget er nu igen klar til brug

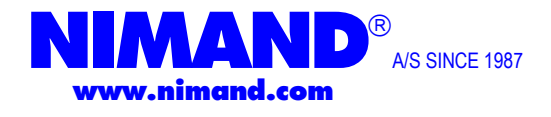

# **Programmering af display tekst på øl hane**

- 1. Drej Master nøgle i vandret position " PRG "
- 2. Tryk på + og samtidig
- 3. Tryk 2 gange på -, display viser nu: **" FUNKTIONS VALG:"**

**RET ARTIKLER**

- 4. Tryk 1 gang på "ENTER"
- 5. Display viser nu: **" FUNKTIONS VALG " PRIS GRUPPER**
- 6. Tryk 1 gang på " + "
- 7. Display viser nu " RET ARTIKLER " **IMPULSLEDNING**
- 8. Tryk 1 gang på "ENTER"
- 9. I displayet øverste hjørne vises nu "Nr. 1" *Hvis der i forvejen er en tekst på øl hane nr. 1 vises denne i linje 2*
- 10. Vælg nu hvilken øl hane der skal ændres, ved at trykke på + til det ønskede øl hane nr. kommer frem og tryk derefter "ENTER". Er det øl hane nr. 1, tryk da "ENTER" med det samme
- 11.Ved at trykke på + kan man vælge det ønskede bogstav, kommer man til at trykke for langt benyttes - til at gå baglæns. Når man har fundet det rigtige bogstav, f.eks. "R" tryk da "ENTER". Herefter kan man på ny starte på punkt 9. Følg denne fremgangs måde indtil De har skrevet den ønskede tekst på displayet. Hvis De ønsker mellemrum, tryk da på + indtil blank felt fremkommer, og tryk herefter "ENTER"

Benyt fremgangsmåden i punkt nr. 9 indtil linjens ende

12. Når linjens ende er nået skifter displayet til: **NR 1** 

**1** 0,00 Kr.

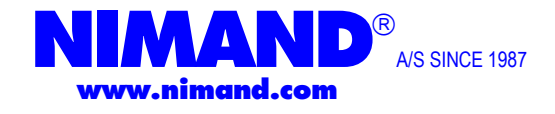

- 13. Benyt nu + tasten til at komme gennem talrækken til det ønskede, hvis f.eks. prisen skal være 25,00 kr. tryk da 2 gange på +, display viser nu 2, tryk på - for at skifte til næste talfelt. Tryk nu 5 gange på + til dette talfelt viser 5. Der står nu 25 før kommaet. Tryk på minus til display skifter til: **NR 1 0,00 Kr. S**
- 14. Benyt nu fremgangsmåden i punkt 12. Til at indtaste pris 2
- 15. Når alle priser på den valgte øl hane er lagt ind viser displayet nu: **NR 1**
- 16. Her kan man linke øl hanen til en gruppe. Den ønskede gruppe vælges med + & -

**GRUPPE.** 1

 **NR. IMPULSER**

- 17. Tryk 1 gang på " ENTER "
- 18. Display viser nu: **NR 1 STØRLSE 20.00 ML.**
- **19.** Her programmeres størrelsen på øl glasset i ML.
- 20. Benyt nu + tasten til at komme gennem talrækken det ønskede, hvis f.eks. størrelsen skal være 25.00 ml. tryk da 2 gange på – 2 gange på +, display viser nu 2, tryk på – for at skifte til næste talfelt tryk nu 5 gange på + til dette talfelt viser 5 der står nu 25 før kommaet tryk på minus til display skifter til : **NR. 1.**
- 21. Her programmeres mængden af impulser på flow måler manuelt, justeres med  $+\&-$
- 22. Tryk nu 1 gang på " ENTER "
- 21. Display viser nu næste Nr. i øl hane rækken, i øverste venstre hjørne. Hvis der er tekst hertil vises denne i linje 2
- 22. Hvis ikke der skal ændres mere, tryk da 3 gange på "ESC"
- 23. Drej nøglen tilbage i lodret portion " RUN "
- 24. Anlægget er nu igen klar til brug

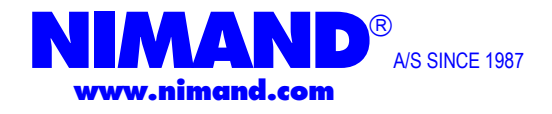

# **Kalibrering af flow måler.**

**RET ARTIKLER** 

- 1. Drej master nøgle i vandret portion " PRG "
- 2. Tryk  $p\hat{a} + \hat{c}$  samtidig
- 3. Tryk 2 gange på -, display viser nu " **FUNKTIONS VALG "**
- 4. Tryk 1 gang på " ENTER "
- 5. Tryk 2 gange på +
- 6. Display viser nu " **RET ARTIKLER " IMPULS KALIBRER**
- 7. Tryk på " ENTER "
- **8.** Display viser nu " **IMPULS KALIBRER " GEM KALIBRERING**
- **9.** Tap nu den ønskede mængde øl der skal være i glasset f.eks. 25.00 ml. ( Mængden af øl skal være meget nøjagtig )
- 10. Tryk 1 gang på " ENTER "
- 11. Er der flere øl haner der skal kalibreres start da ved punkt 7 igen
- 12. Hvis ikke der skal ændres mere tryk da 2 gange på " ESC "
- 13. Drej master nøgle til lodret portion " RUN "
- 14. Anlægget er nu igen klar til brug.

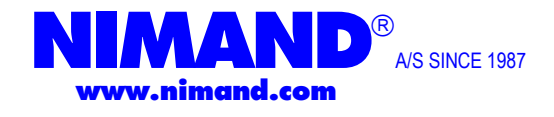

# **Aktivering af pris 2 "Happy hour"** *Automatisk efter ur!.*

- 1. Indsæt Master nøgle
- 2. Drej nøglen til vandret position " PRG "
- 3. Tryk  $p\hat{a} + \hat{\alpha}$  **-** samtidig
- 4. Slip, og vent til display viser **" FUNKTIONS VALG " PRISGRUPPE SALG**
- 5. Tryk 3 gange på
- 6. Display viser nu **" FUNKTIONS VALG" PRISSKIFT**
- 7. Tryk nu 1 gang på "ENTER"
- 8. Tryk nu 1 gang på +
- 9. Tryk nu 1 gang på "ENTER"
- 10. Tryk på + til **time starts tidspunktet (**angiv time starts tidspunktet)
- 11. Tryk nu 1 gang på "ENTER"
- 12. Tryk på + til **minut starts tidspunktet (**angiv minut starts tidspunktet)
- 13. Tryk nu 1 gang på "ENTER"
- 14. Tryk på + til **time slut tidspunktet (**angiv time slut tidspunktet)
- 15. Tryk nu 1 gang på "ENTER"
- 16. Tryk på + til **minut slut tidspunktet (**angiv minut slut tidspunktet)
- 17. Tryk nu 1 gang på "ENTER"
- 18. Tryk nu 1 gang på "ESC"

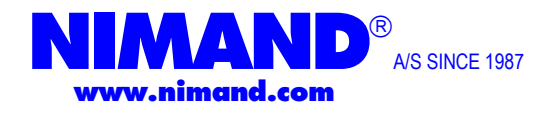

#### 19. **Drej Master nøglen** til lodret position " RUN " Happy Hour programmet vil nu starte og stoppe på de angivne tidspunkter! **Frakobling af pris 2 "Happy hour"** *Automatisk efter ur!.*

- 1. Indsæt Master nøgle
- 2. Drej nøglen til vandret position " PRG "
- 3. Tryk på **+** & **-** samtidig
- 4. Slip, og vent til display viser **" FUNKTIONS VALG " PRISGRUPPE SALG**
- 5. Tryk 3 gange på
- 6. Display viser nu **" FUNKTIONS VALG" PRISSKIFT**
- 7. Tryk nu 1 gang på "ENTER"
- 8. Tryk nu 1 gang på +
- 9. Tryk nu 1 gang på "ENTER"
- 10. Tryk nu på + indtil den skriver 1
- 11. Tryk nu 1 gang på "ENTER"
- 12. Tryk nu 1 gang på "ESC"
- 13. **Drej Master nøglen** til lodret position " RUN "

Automatisk til-/fra-kobling af Happy Hour programmet er nu frakoblet!

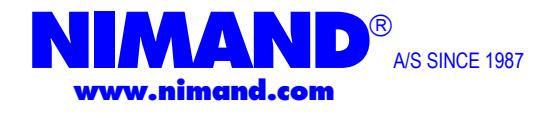

#### **Vedligeholdelse**

#### **Rengøring og vedligeholdelse:**

- Nimand MC II anlægget rengøres med en fugtig klud
- Nimand MC II anlægget må **IKKE** rengøres i stærkt opløsningsmiddel

#### **Propperne vaskes:**

.

 Propperne **SKAL** rengøres i en opvaskemaskine, og evt. vaskes flere gange for at virke optimalt

 Afmonter luftventil og ventilrør, hvorefter propperne stilles i opvaskemaskinen, som hvis de sad på flasken.

- Når flasken er proppet og forseglet med krympehætten kan det være utilsigtet at vende flaskerne på hoved da proppen herved fugtes med spiritussen – som kan tørre ud inden denne flaske tages i brug og kan skænke forkert.
- Demonteres propperne bør de lægge i vand hvis ikke de straks er rengjort som overfor nævnt i opvaskemaskine.

Propperne må **IKKE** koges og opvaskemaskinens temperatur må **ikke overstige 85° C**